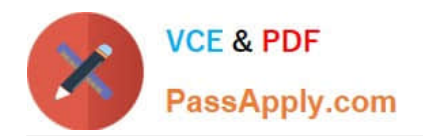

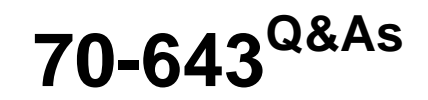

Windows Server 2008 Applications Infrastructure, Configuring

# **Pass Microsoft 70-643 Exam with 100% Guarantee**

Free Download Real Questions & Answers **PDF** and **VCE** file from:

**https://www.passapply.com/70-643.html**

100% Passing Guarantee 100% Money Back Assurance

Following Questions and Answers are all new published by Microsoft Official Exam Center

**C** Instant Download After Purchase

**83 100% Money Back Guarantee** 

- 365 Days Free Update
- 800,000+ Satisfied Customers

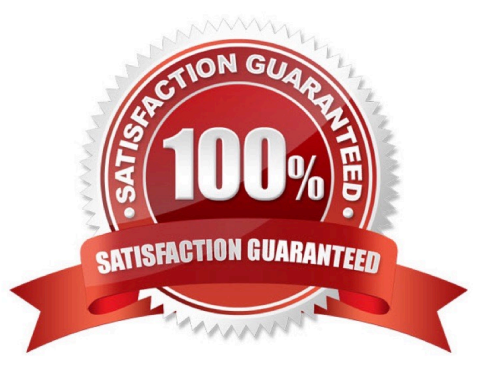

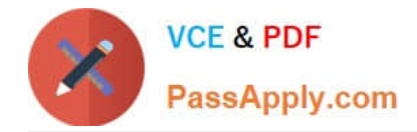

### **QUESTION 1**

Your network contains an Active Directory domain. The domain contains a server named Server1 that has the Remote Desktop Licensing (RD Licensing) role service installed. On Server1, you enable the License server security group Group Policy setting. You need to ensure that Server1 can issue Remote Desktop Services client access licenses (RDS CALs) to a server named Server3.

What should you do on Server3?

A. From Remote Desktop Licensing Manager, reactivate the server.

B. From Remote Desktop Session Host Configuration, modify the licensing mode.

C. From Computer Management, modify the members of the Terminal Server Computers group.

D. From Remote Desktop Licensing Manager, modify the connection method from the properties of the server.

Correct Answer: C

Terminal Services License Server Security Group Configuration When the TS Licensing role service is installed on the server, the Terminal Server Computerslocal group is created.

The license server will respond only to requests for TS CALs from terminal servers whose computer accounts are members of this group if the Computer Configuration\Administrative Templates\Windows Components\Terminal Services\TS

Licensing\License server security group Group Policy setting has been enabled and applied to the license server.

By default, the Terminal Server Computers local group is empty.

Source: http://technet.microsoft.com/en-us/library/cc775331.aspx

### **QUESTION 2**

Your network contains a server named Server1 that has the Remote Desktop Services (RDS) server role installed and the Remote Desktop Session Host (RD Session Host) role service installed. You have a line-of-business application

named App1 that runs on Server1. App1 accesses a database application named App2. App2 does not support multiple connections from the same IP address.

Users access App1 by using Remote Desktop sessions.

You discover that only one user can access App1 at a time.

You need to ensure that at least 10 users can access App1 simultaneously.

What should you do? (Each correct answer presents part of the solution. Choose two.)

A. Configure Server1 to use 10 static IP addresses.

B. Add a DHCP server to the same subnet as Server1.

C. On Server1, enable Remote Desktop IP Virtualization.

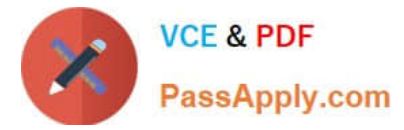

- D. On Server1, configure the RDP-Tcp Properties.
- E. Configure Server1 to obtain an IP address automatically.

Correct Answer: BC

### **QUESTION 3**

Your network contains a server named Server1 that runs Windows Server 2008 R2. Server1 has the Streaming Media Services role and the Web Server (IIS) role installed.

You have a confidential media file.

You need to ensure that the media file streams are encrypted.

Which protocol should you configure?

A. HTTPS

- B. IPSec
- C. Microsoft Media Server (MMS)
- D. real-time streaming protocol (RTSP)

Correct Answer: B

### **QUESTION 4**

Your network contains a server named Server1 that runs Windows Server 2008 R2. Server1 has the Windows Deployment Services (WDS) server role installed.

You need to copy a default Windows 7 image to Server1.

Which type of image should you add?

A. boot

- B. capture
- C. discover
- D. install
- Correct Answer: D

Boot images. Boot images are images that you boot a client computer into to perform an operating system installation. In most scenarios, you can use the Boot.wim from the installation DVD (in the \Sources directory). The Boot.wim contains Windows PE and the Windows Deployment Services client (which is basically Windows Vista Setup.exe and

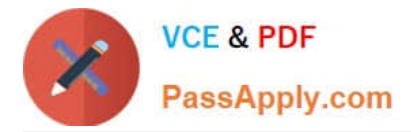

supporting files). Install images. Install images are the operating system images that you deploy to the client computer.

You can also use the install.wim from the installation DVD, or you can create your own install image. Capture images. Capture images are boot images that you boot a client computer into in order to capture the operating system into a .wim file. You can also create media (CD, DVD, USB drive, and so on) that contains a capture image, and then boot a computer from the media. These images provide an alternative to the command-line utility, ImageX.exe. Except in advanced scenarios, you can create a capture image using the Boot.wim file from the Windows Vista media (located in the \Sources folder). You can also use the WinPE.wim from the Windows AIK to create a capture image, which is slightly smaller than the Boot.wim. Discover images. If you have a computer that is not PXE enabled, you can create a discover image and use it to install an operating system on that computer. When you create a discover image and save it to media (CD, DVD, USB drive, and so on), you can then boot a computer to the media. The discover image on the media locates a Windows Deployment Services server, and the server deploys the install image to the computer. You can configure discover images to target a specific Windows Deployment Services server. This means that if you have multiple servers in your environment, you can create a discover image for each, and then name them based on the name of the

### **QUESTION 5**

You install the Windows SharePoint Services (WSS) role on a server that runs Windows Server 2008. You create a group named SPReviewers that will access content on the WSS server.

You need to restrict the permissions for the SPReviewers group to viewing items, opening items, and viewing versions.

Which permissions should you configure for the SPReviewers group?

- A. Read
- B. Design
- C. Contribute
- D. Limited Access

Correct Answer: A

To restrict the permissions of the group to viewing items, opening items, and viewing versions, you need to assign Read permission. The Read permission level includes the View Items, Open Items, View Pages, and View Versions permissions (among others), all of which are needed to read documents, items, and pages on a SharePoint site.

Reference: About security features of Windows SharePoint Services 3.0 http://office.microsoft.com/enus/sharepointtechnology/HA100215781033.aspx

[70-643 Practice Test](https://www.passapply.com/70-643.html) [70-643 Exam Questions](https://www.passapply.com/70-643.html) [70-643 Braindumps](https://www.passapply.com/70-643.html)

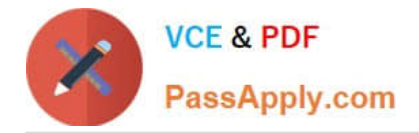

To Read the Whole Q&As, please purchase the Complete Version from Our website.

# **Try our product !**

100% Guaranteed Success 100% Money Back Guarantee 365 Days Free Update Instant Download After Purchase 24x7 Customer Support Average 99.9% Success Rate More than 800,000 Satisfied Customers Worldwide Multi-Platform capabilities - Windows, Mac, Android, iPhone, iPod, iPad, Kindle

We provide exam PDF and VCE of Cisco, Microsoft, IBM, CompTIA, Oracle and other IT Certifications. You can view Vendor list of All Certification Exams offered:

### https://www.passapply.com/allproducts

## **Need Help**

Please provide as much detail as possible so we can best assist you. To update a previously submitted ticket:

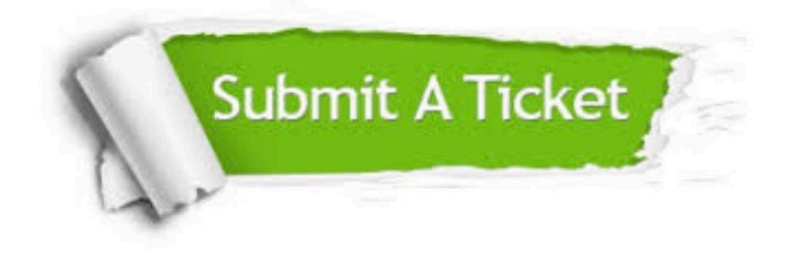

#### **One Year Free Update**

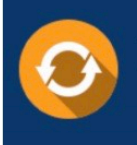

Free update is available within One fear after your purchase. After One Year, you will get 50% discounts for updating. And we are proud to .<br>poast a 24/7 efficient Customer Support system via Email

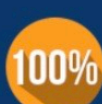

**Money Back Guarantee** To ensure that you are spending on

quality products, we provide 100% money back guarantee for 30 days from the date of purchase

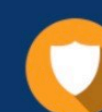

#### **Security & Privacy**

We respect customer privacy. We use McAfee's security service to provide you with utmost security for vour personal information & peace of mind.

Any charges made through this site will appear as Global Simulators Limited. All trademarks are the property of their respective owners. Copyright © passapply, All Rights Reserved.